# 12 FORMULÁRE

S formulármi na webových stránkach sa stretávame praktický dennodenne. Veď už len prihlásenie do e-mailového účtu znamená vyplnenie formulára s dvoma položkami: prihlasovacie meno a heslo. Takisto pri vyhľadávaní zadávame hľadaný výraz do textového políčka nejakého formulára. Aj mnohé úradné, predtým len papierové formuláre, už dnes majú aj svoju elektronickú podobu.

#### **DISKUTUJTE**

S akými formulármi ste sa stretli na internete? Na akých stránkach? Aké formuláre vypĺňate pravidelne? Už ste sa niekedy rozhodovali medzi papierovou a webovou verziou formulára? Pri akej príležitosti?

Formuláre využívame všade tam, kde potrebujeme od používateľa získať nejaké vstupy, údaje. Tie sa potom nejakým spôsobom spracujú. Pod spracovaním formulára si môžete predstaviť napr. kontrolu údajov, ktoré používateľ zadal, uloženie údajov zväčša do databázy, spätnú väzbu pre používateľa (napr. potvrdenie objednávky, rekapitulácia údajov, ktoré zadal, alebo výpis chýb, ak niečo vo formulári vyplnil nesprávne).

V tejto kapitole sa naučíme vytvárať formuláre s rôznymi prvkami. Nebudeme sa však zaoberať ich spracovaním. Formulár takmer vždy finálne spracováva nejaký skript (program) na strane servera, napr. PHP, ASP, Perl a pod. (nie JavaScript). Len pomocou jazyka HTML formuláre spracovávať nevieme.

# 12.1 Definovanie formulára

Definovanie formulára a jeho dôležité atribúty si ukážeme na príklade jednoduchého vyhľadávacieho formulára (obrázok 12.1).

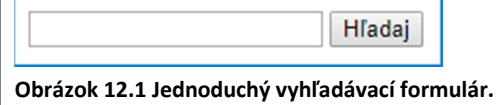

#### PRÍKLAD 12.1

Vytvoríme vyhľadávací formulár s textovým poľom na zadanie hľadaného textu a tlačidlom Hľadaj.

Formulár vytvoríme v novom súbore, takže najskôr musíme definovať všetky základné elementy (doctype, html, head, body), nastaviť titulok a kódovanie (pozri koniec 1. kapitoly). Súbor uložíme ako hladaj.html. Do tela stránky (body) napíšeme nasledujúci kód:

```
<body> 
  <form> <input type="text"> 
     <input type="submit" value="Hľadaj"> 
  \langle/form>
```
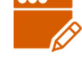

#### </body>

Formulár definujeme pomocou elementu <form>. Obsahom elementu form sú jednotlivé prvky formulára a ich popisy. Náš formulár obsahuje dva prvky, textové pole a odosielacie tlačidlo.

Textové pole definujeme pomocou elementu input s atribútom type nastaveným na hodnotu text, teda <input type="text">. Elementom input sa definujú rôzne typy prvkov formulára, pomocou atribútu type určujeme, o aký typ prvku formulára ide.

Odosielacie tlačidlo je špeciálne tlačidlo, ktorým odosielame údaje z formulára na spracovanie. Je nevyhnutnou súčasťou každého formulára, inak nedokážeme preniesť, a teda ani spracovať, hodnoty zadané používateľom. Odosielacie tlačidlo definujeme pomocou elementu <input type="submit">. V atribúte value uvádzame text, ktorý sa vypíše na tlačidlo.

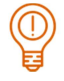

#### ÚLOHA 12.2

Experimentujte s formulárom z príkladu 12.1.

- **E** zmeňte hodnotu atribútu value pre tlačidlo na Search,
- **zrušte atribút** value pre tlačidlo.

Element form môže mať niekoľko atribútov. Uvedieme dva z nich: action a method.

Hodnotou atribútu action je adresa súboru, ktorý má údaje z formulára spracovať, t.j. súboru, ktorý obsahuje program vo vhodnom jazyku, ktorý nejakým spôsobom spracuje hodnoty odoslané z formulára. Napríklad, ak by sme formulár z príkladu 12.1 zadefinovali elementom <form action="vyhladaj.php">, tak po odoslaní (stlačení tlačidla Hľadaj) by sa výraz zadaný do textového poľa poslal súboru vyhladaj.php. Ak atribút action neuvedieme, bude formulár spracovávať ten súbor, v ktorom je formulár uložený – v našom prípade súbor hladaj.html.

Atribút method určuje spôsob odosielania údajov z formulára. Môže mať hodnotu get alebo post.

- pri odosielaní metódou get sa všetky údaje zadané do formulára prenesú do adresy prehliadača. Znamená to, že ich môže vidieť niekto, kto stojí pri používateľovi, resp. si ich môže neskôr pozrieť v histórii prehliadača. Pomocou metódy get môžeme preniesť len obmedzený objem údajov. Metóda sa používa na prenos údajov, ktoré nie sú citlivé, ako napr. vyhľadávaný výraz (vyhľadávače), alebo číslo strany pri stránkovaných webových dokumentoch,
- pri odosielaní metódou post sa hodnoty z formulára posielajú "skryte", teda nie sú prenášané cez adresu prehliadača, ani ich nevieme zistiť z histórie prehliadača. Z toho vyplýva, že je o niečo bezpečnejšia ako metóda get. Používame ju na prenos citlivých a osobných údajov. Pomocou metódy post môžeme preniesť väčší objem údajov, aj uploadovať súbory.

Formulár, ktorý sme vytvorili v príklade 12.1 síce vyzerá, ako sme chceli, ale nesplnil by svoju funkciu, pretože zadané údaje by sa vôbec neodoslali.

Každý prvok formulára musí mať definovaný atribút name. Pomocou jeho hodnoty vieme pri spracovaní formulára pristupovať k údajom zadaným v jednotlivých položkách formulára. Až na isté výnimky, ktoré si ukážeme neskôr, platí, že hodnota atribútu name musí byť pre každý prvok formulára unikátna. Mená formulárových prvkov sa nesmú začínať číslom, nesmú obsahovať medzeru a neodporúčame ani diakritiku.

#### PRÍKLAD 12.3

Upravme formulár z príkladu 12.1. Definujme každému prvku formulára atribút name a nastavme spôsob odoslania formulára na metódu post.

```
<form method="post"> 
   <input type="text" name="retazec"> 
   <input type="submit" value="Hľadaj" name="odosli"> 
\langle/form>
```
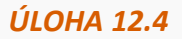

Vo formulári z príkladu 12.3 zadajte do textového poľa nejaký text a odošlite ho. Zmeňte metódu odoslania údajov na get. Stránku s formulárom načítajte znova (nie pomocou F5, ale kliknite na adresu stránky a stlačte Enter!). Zadajte do textového poľa nejaký text a odošlite. Všimite si adresu v prehliadači.

### 12.2 Prvky formulára

Vo formulároch zväčša buď niečo dopĺňame (kratší text, dlhší text, čísla) alebo vyberáme z ponuky možností. Pomocou jazyka HTML vieme zadefinovať niekoľko rôznych typov prvkov určených na dopĺňanie textu aj na výber z ponuky.

#### ÚLOHA 12.5

Nájdite na internete nejaký formulár s aspoň piatimi položkami. Aké prvky sa v ňom nachádzajú? Skúste nájsť formulár, v ktorom je čo najviac rôznych typov prvkov.

V nasledujúcej časti budeme postupne vytvárať formulár pre uchádzača o prácu v pizzerii IT Pizza. Ukážeme si na ňom, aké rôzne typy formulárových prvkov môžeme používať a ako sa definujú.

#### Jednoriadkové textové pole

Textové pole je jeden z najčastejšie používaných formulárových prvkov. Už vieme, že ho definujeme elementom <input type="text">, aj to, že každému takému prvku musíme dať atribút name.

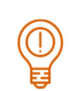

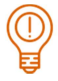

#### ÚLOHA 12.6

Vytvorte novú stránku prihlaska.html a v nej definujte formulár s dvoma textovými poľami, jedno na zadanie mena, druhé na zadanie priezviska (obrázok 12.2). Pre element form nenastavujte žiadne atribúty. Pre elementy input nastavte všetky dôležité atribúty. Doplňte aj popisy k formulárovým prvkom Meno, Priezvisko – obyčajné texty, v zdrojovom kóde pred príslušným formulárovým elementom. Na formátovanie do viacerých riadkov môžete využiť napr. element <br>.

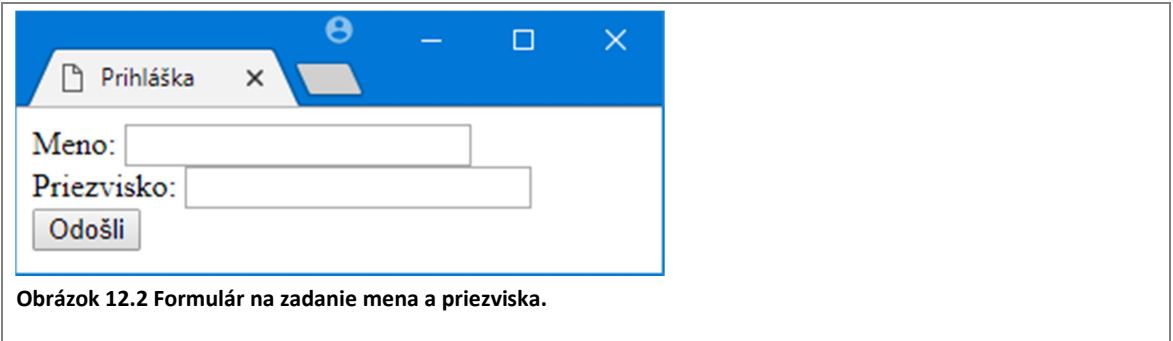

Pre textové pole môžeme nastaviť šírku pomocou atribútu width. Hodnotou atribútu je číslo, ktoré definuje šírku textového poľa v znakoch. Atribút nelimituje počet znakov, ktoré dokážeme do poľa zapísať, iba to, koľko ich môžeme naraz vidieť. Ak zapíšeme do poľa viac znakov, začne sa obsah poľa posúvať.

V prípade, že chceme pre textové pole nastaviť nejakú počiatočnú hodnotu, ktorá sa v ňom zobrazí už pri načítaní stránky, použijeme atribút value, ktorého hodnotou môže byť ľubovoľný reťazec (obrázok 12.3).

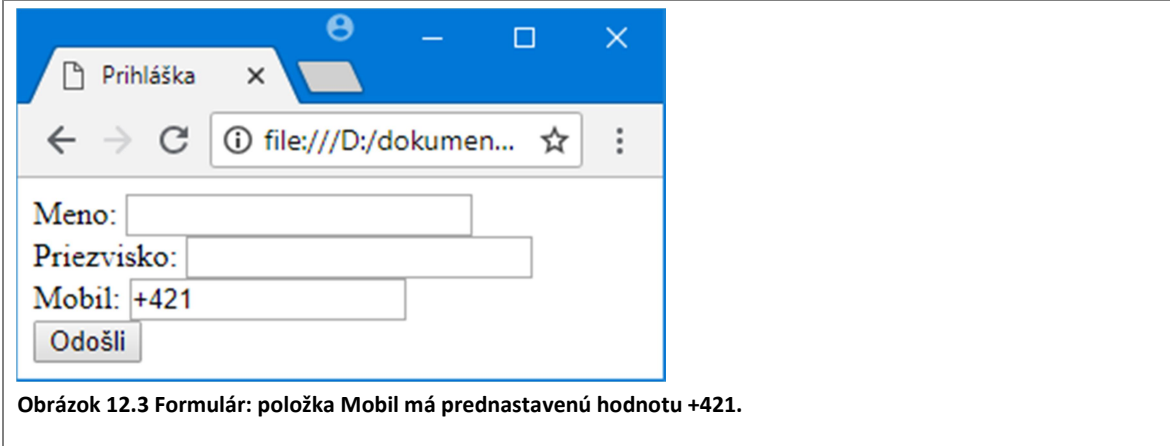

Do formulára z úlohy 12.6 pridáme textové pole na zadanie telefónneho čísla. Jeho veľkosť nastavíme na 15 znakov a počiatočnú hodnotu na +421 (obrázok 12.3).

```
<form> 
  Meno: ...
   Priezvisko:
    Mobil: <input type="text" name="mobil" size="15" 
value="+421"><br> 
    <input type="submit" value="Odošli" name="odosli"> 
</form>
```
#### ÚLOHA 12.8

Do formulára z príkladu 12.7 doplňte textové pole E-mail s prednastavenou hodnotou @. Experimentujte s hodnotou atribútu width pre položku Meno. Vyskúšajte 5, 10, 20, 30,...

#### Prepínač (radiobutton)

Prepínače (radiobuttony) vo formulári používame vtedy, ak chceme, aby používateľ zvolil práve jednu z istého (menšieho) počtu možností.

Prepínač definujeme pomocou elementu <input type="radio">. Každý prepínač by mal mať nastavené atribúty name a value. Ak chceme definovať skupinu prepínačov, z ktorých sa má dať vybrať len jedna možnosť, tak všetky položky skupiny musia mať rovnaké meno (atribút name), ale budú sa líšiť hodnotami (atribút value). Vybraná hodnota bude po odoslaní formulára hodnotou celej skupiny (elementu).

#### PRÍKLAD 12.9

Do formulára z úlohy 12.8 pridáme dva prepínače na výber prevádzky, do ktorej chce uchádzač nastúpiť, jeden pre Bratislavu a druhý pre Banskú Bystricu.

```
<form> 
   ... 
   E-mail: ... 
   Prevádzka: 
   <input type="radio" name="mesto" value="BA"> Bratislava 
   <input type="radio" name="mesto" value="BB"> Banská Bystrica 
  \langle h r \rangle <input type="submit" value="Odošli" name="odosli"> 
</form>
```
Atribútom value definujeme hodnotu, ktorá sa po odoslaní formulára pošle na spracovanie (pošle sa len hodnota toho prepínača, ktorý je zvolený). Popis, ktorý sa pri prepínači zobrazí, nie je súčasťou elementu input, je to obyčajný text, ktorý umiestňujeme zväčša za prepínač. Môže, ale nemusí sa zhodovať s hodnotou  $(\text{value})$  prepínača.

Ak chceme mať niektorý prepínač označený už pri načítaní stránky, pridáme do jeho definície atribút checked, napríklad <input type="radio" name="mesto" value="BB"

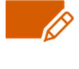

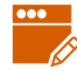

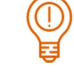

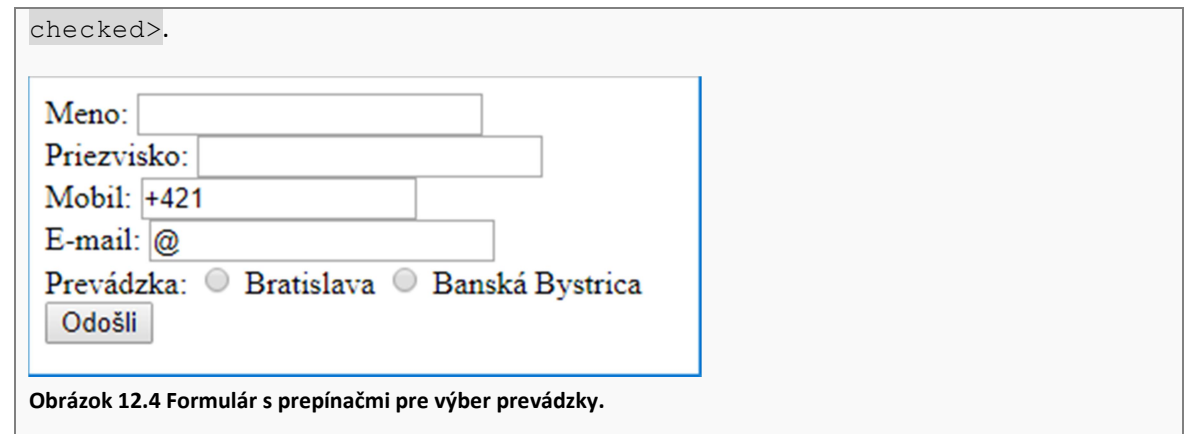

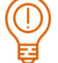

#### ÚLOHA 12.10

Do formulára z príkladu 12.9 pridajte ďalšiu skupinu prepínačov na zadanie pozície, na ktorú chce uchádzač nastúpiť. Pozíciu kuchár zvoľte ako prednastavenú (pozri obrázok 12.5).

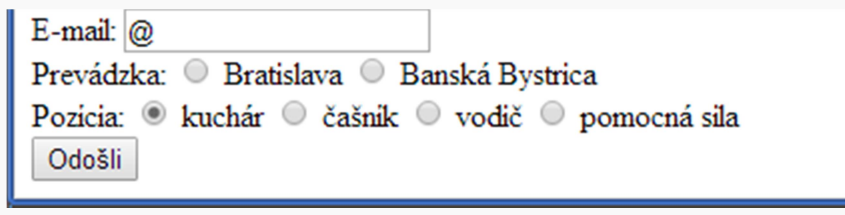

Obrázok 12.5 Prepínač pre výber pracovnej pozície.

#### Začiarkávacie políčko (checkbox)

Začiarkávacie políčka zvyčajne používame vtedy, ak používateľ nemusí zvoliť žiadnu z ponúkaných možností, alebo ich môže označiť viacero. Pri začiarkávacích políčkach, na rozdiel od prepínačov, môžeme každú možnosť označiť aj odznačiť.

Na stránku môžeme vkladať začiarkávacie políčka samostatne alebo môžeme vytvoriť skupinu (podobne ako pri prepínačoch ). Tvorba skupiny začiarkávacích políčok však nie je taká jednoduchá ako pri prepínačoch, pričom tiež záleží, ako budeme formulár spracovávať. Preto sa nebudeme zaoberať možnosťou tvorby skupiny začiarkávacích políčok, ale len samostatnými začiarkávacími políčkami.

Začiarkávacie políčko definujeme pomocou elementu <input type="checkbox">. Každé začiarkávacie políčko musí mať nastavené atribúty name a value. Ak chceme mať niektoré začiarkávacie políčko označené už pri načítaní stránky, pridáme mu atribút checked.

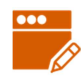

Vo formulári chceme zisťovať, aké jazyky uchádzač o prácu ovláda. Do formulára z úlohy 12.10 pridáme štyri začiarkávacie políčka s popismi anglický, nemecký, taliansky a španielsky (obrázok 12.6). Ako mená a hodnoty použijeme skratky, napr. aj, nj, tj a sj. Anglický jazyk bude začiarknutý už pri načítaní stránky.

<form>

```
 ... 
   Jazyky:<br> 
   <input type="checkbox" name="aj" value="aj" checked> anglický 
  <br>
   <input type="checkbox" name="nj" value="nj"> nemecký<br> 
   <input type="checkbox" name="tj" value="tj"> taliansky<br> 
   <input type="checkbox" name="sj" value="sj"> španielsky 
  \langlebr>
   <input type="submit" value="Odošli" name="odosli"> 
</form>
```
Jazyky:

anglický  $\Box$  nemecký

d taliansky spanielsky

Odošli

Obrázok 12.6 Formulár so začiarkávacími políčkami.

# ÚLOHA 12.12

Do formulára z príkladu 12.11:

- pridajte začiarkávacie políčko s nejakým ďalším jazykom zvoľte vhodne atribút name, tak, aby bol unikátny,
- **zrušte začiarknutie anglického jazyka,**
- **E** pred odosielacie tlačidlo pridajte začiarkávacie políčko s menom suhlas, hodnotou suhlasim a popisom Súhlasím so spracovaním osobných údajov (obrázok 12.7).

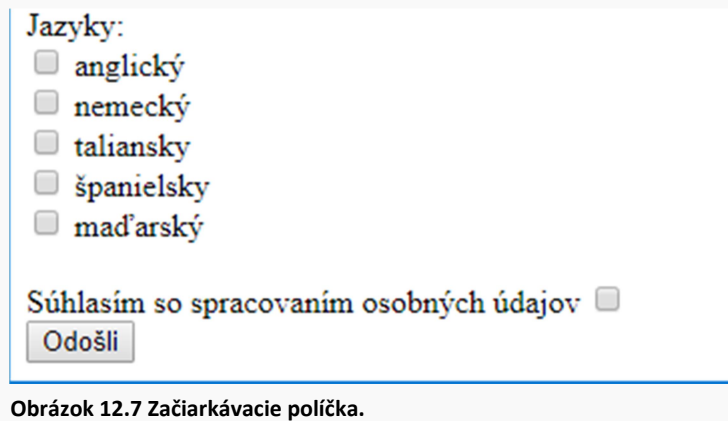

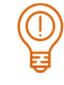

#### Výberová ponuka SELECT

Výberová ponuka umožňuje používateľovi vybrať jednu z viacerých ponúkaným možností. Možnosti však nie sú viditeľné hneď pri načítaní stránky, ale až po rozbalení ponuky, preto sa niekedy nazýva aj rozbaľovacia ponuka (v angličtine drop down list). Používa sa zväčša vtedy, keď je v ponuke veľa možností, takže riešenie pomocou prepínačov by zabralo príliš veľa miesta, napr. na zadanie dňa v mesiaci (31 možností).

Výberovú ponuku definujeme pomocou elementu <select></select>. Obsahom elementu sú jednotlivé prvky ponuky, ktoré definujeme pomocou elementu <option></option>. Popis jednotlivých prvkov sa vkladá medzi značky <option></option>. Element select musí mať nastavený atribút name. Element option nemá atribút name, ale mal by mať nastavený atribút value. Atribút value zvolenej možnosti sa posiela po odoslaní formulára ako hodnota celého elementu select. Štandardne je nastavený (a viditeľný) prvý prvok ponuky. Ak chceme prednastaviť nejakú inú možnosť, urobíme tak v príslušnom elemente option pomocou atribútu selected. Vo výberovej ponuke je teda vždy niektorá z hodnôt prednastavená, kým pri prepínačoch a začiarkávacích políčkach nie.

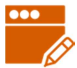

#### PRÍKLAD 12.13

Vo formulári z predchádzajúcej úlohy nahradíme prepínače na výber pozície výberovou ponukou. Pozícia čašník bude prednastavená (obrázok 12.8).

```
... 
  Pozícia: 
  <select name="pozicia"> 
     <option value="kuchár">kuchár</option> 
     <option value="čašník" selected>čašník</option> 
     <option value="vodič">vodič</option> 
     <option value="pomocná sila">pomocná sila</option> 
  </select> 
 \text{br} Jazyky:<br> 
 ...
```
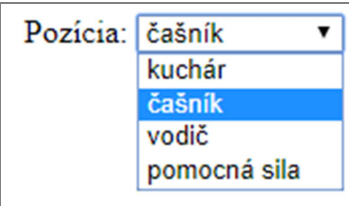

Obrázok 12.8 Výberová ponuka.

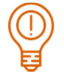

#### ÚLOHA 12.14

Do výberovej ponuky z predchádzaúcej úlohy pridajte možnosť: roznášač.

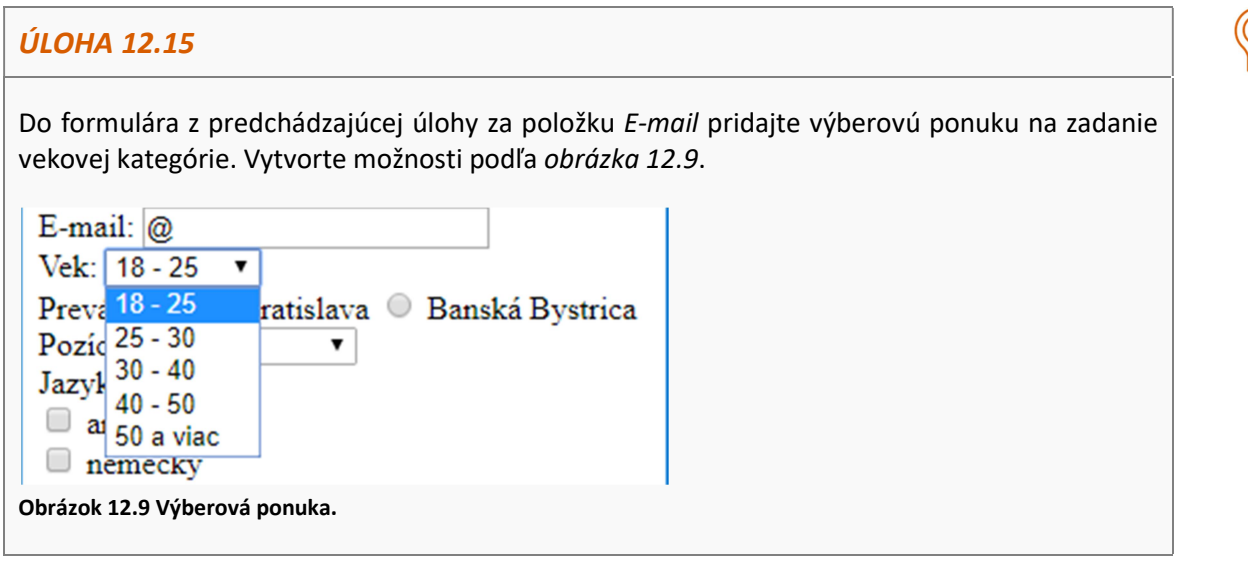

Element select môže mať navyše dva atribúty:

- $\blacksquare$  size, ktorým určíme počet viditeľných možností (štandardne je jedna)
- a multiple, ktorým umožníme používateľovi zvoliť viac ako jednu hodnotu.

Ak by sme element <select name="pozicia"> z nášho formulára zmenili na <select name="pozicia" size="3" multiple>, zobrazila by sa ponuka po načítaní stránky tak, ako na obrázku 12.10.

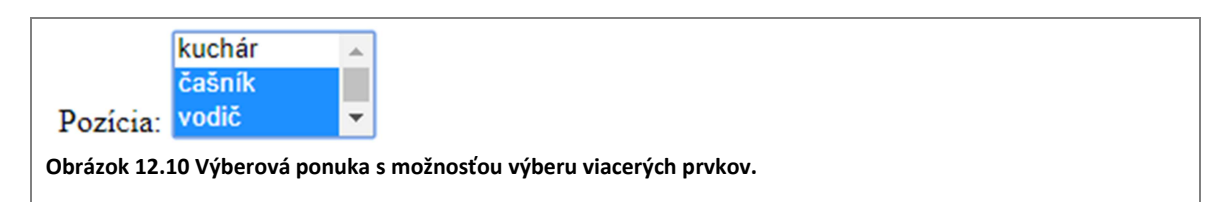

#### Viacriadkové textové pole TEXTAREA

Viacriadkové textové pole, ako už názov hovorí, slúži na zadanie dlhšieho textu, ktorý obsahuje viac riadkov (čiže pri jeho písaní môžeme použiť aj kláves Enter).

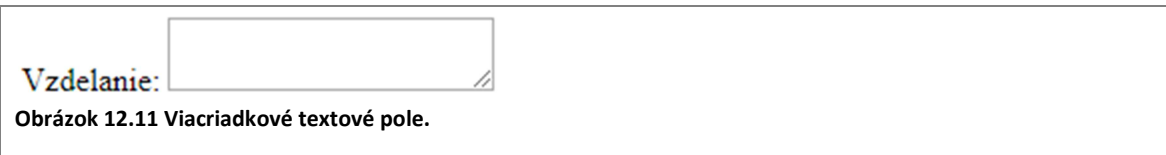

Viacriadkové textové pole definujeme pomocou elementu <textarea></textarea>. Element musí mať nastavený atribút name.

Element textarea nemá atribút value ako ostatné formulárové elementy. Ak chceme, aby vo viacriadkovom textovom poli bola pri načítaní stránky nejaká prednastavená hodnota (text), uvedieme ju medzi počiatočnú a koncovú značku elementu v zdrojovom kóde, napr. <textarea>základná škola</textarea>.

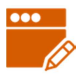

Do formulára s prihláškou pridáme viacriadkové textové pole s popisom Vzdelanie (obrázok 12.11). Umiestnime ho za prepínače na výber prevádzky.

```
... 
  Prevádzka: 
  <input type="radio" name="mesto" value="BA"> Bratislava 
   <input type="radio" name="mesto" value="BB"> Banská Bystrica 
  \langle h r \rangleVzdelanie: <textarea name="vzdelanie"></textarea>
  \langlebr>
   Pozícia: 
   ...
```
Veľkosť viacriadkového textového poľa môžeme nastaviť pomocou atribútov cols (počet stĺpcov) a rows (počet riadkov), napr. <textarea name="text" cols="25" rows="5"></textarea>. Podobne ako pri jednoriadkovom textovom poli ide len o šírku a výšku "viditeľnej časti", neobmedzuje sa tým počet riadkov, ktoré môžeme do viacriadkového textového poľa zapísať (ak ich zapíšeme viac, zobrazí sa posúvač).

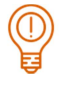

#### ÚLOHA 12.17

Do formulára z predchádzajúceho príkladu pridajte viacriadkové textové pole Prax, veľkosti 25 stĺpcov a 5 riadkov, bez prednastavenej hodnoty. Umiestnite ho za viacriadkové pole Vzdelanie (obrázok 12.12).

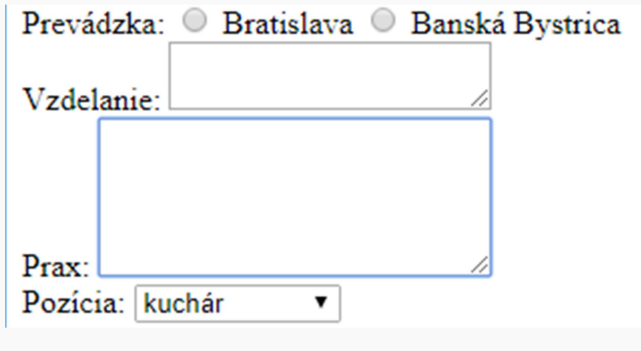

Obrázok 12.12 Viacriadkové textové polia Vzdelanie a Prax.

#### Tlačidlo

V úvode kapitoly sme si ukázali, ako pomocou elementu <input type="submit"> definujeme odosielacie tlačidlo. Ak zmeníme hodnotu submit na hodnotu reset, t.j. <input type="reset">, definujeme tzv. resetovacie tlačidlo – tlačidlo, ktoré "zmaže" všetky údaje zadané používateľom a nastaví preddefinované hodnoty.

Tlačidlá môžeme definovať aj pomocou elementu <button></button>. Na rozdiel od elementu <input>, element button ponúka oveľa viac možností (pomocou CSS). Na tlačidle môže byť zobrazený nielen text, ale napríklad aj obrázok. Element je párový, jeho obsahom je text, ktorý sa zobrazí na tlačidle. Elementu môžeme definovať atribúty name, value a type. Pomocou atribútu type určujeme, o aký typ tlačidla ide. Hodnota submit znamená

odosielacie tlačidlo, hodnota reset resetovacie tlačidlo a hodnota button, obyčajné tlačidlo (zvykne sa používať v spojení s JavaScriptom na vykonanie nejakého JS kódu.)

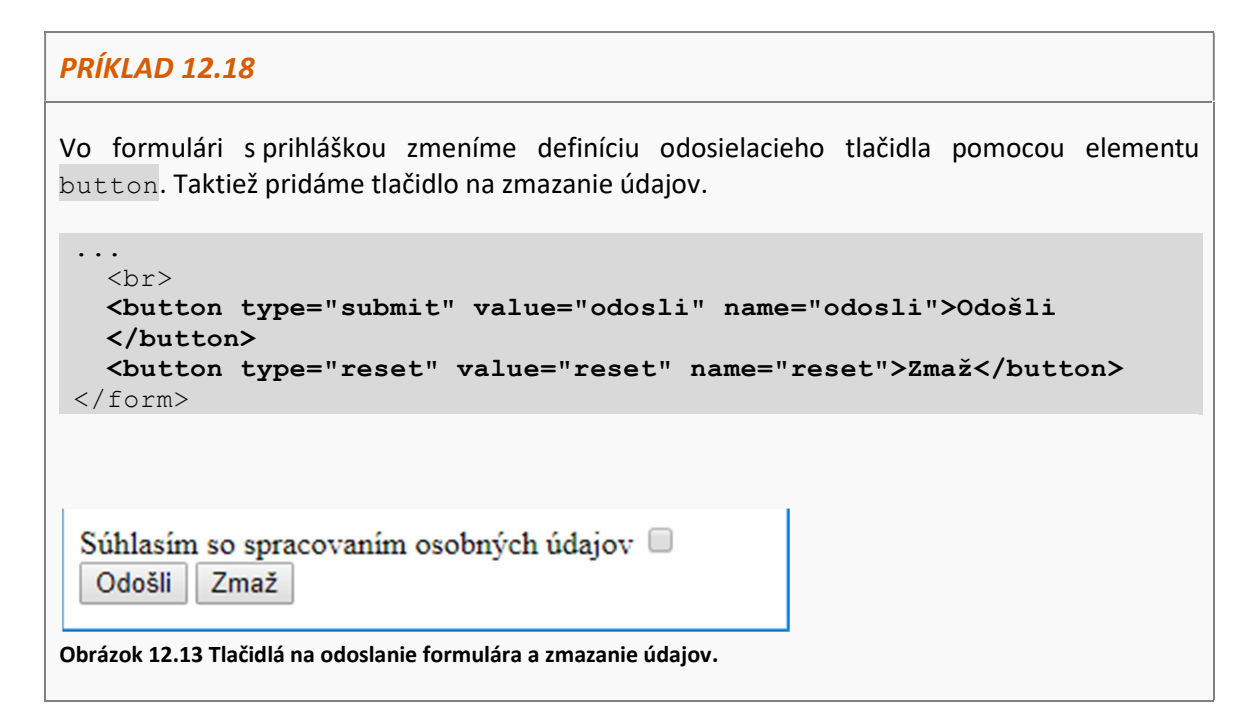

Jednoriadkové textové pole na zadanie hesla

Textové pole na zadanie hesla je v podstate rovnaké ako obyčajné jednoriadkové textové pole s tým rozdielom, že text, ktorý do neho používateľ píše, sa nezobrazuje, ale nahrádza hviezdičkami. Ak máme vo formulári tento prvok, určite by sme ho mali odosielať metódou post.

Textové pole na zadanie hesla definujeme pomocou elementu <input type="password">. Ako všetky ostatné formulárové elementy, musí mať definovaný atribút name. Môžeme mu nastaviť veľkosť pomocou atribútu size ako obyčajnému textovému poľu.

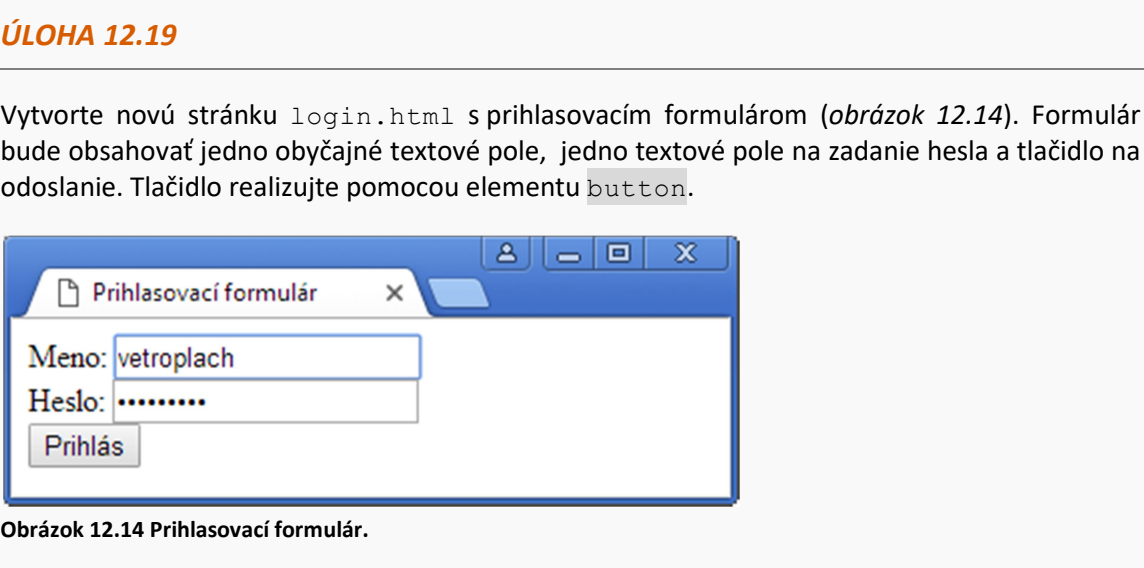

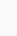

#### Nové formulárové prvky a atribúty v HTML5

Štandard HTML5 zaviedol niekoľko nových prvkov formulára. Všetky definujeme pomocou elementu input, typ prvku určujeme pomocou atribútu type. Za všetky spomenieme nasledujúce tri:

- **prvok na výber farby element**  $\langle$ input type="color">,
- **prvok na zadanie či výber dátumu** element  $\langle$ input type="date">,
- **P** prvok na zadanie času element  $\langle$  input type="time">.

Vo všetkých troch prípadoch ide o komplexnejšie prvky, ktoré sú sami o sebe malými formulármi. Pri ich použití si musíme byť vedomí, že nie sú podporované staršími prehliadačmi. Staršie prehliadač zobrazia nové typy prvkov ako jednoriadkové textové pole.

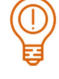

#### ÚLOHA 12.20

Vyskúšajte formulár v súbore 12/nove.html. Zobrazujú sa vo vašom prehliadači podobne ako na obrázku 12.15, alebo vidíte len obyčajné textové polia?

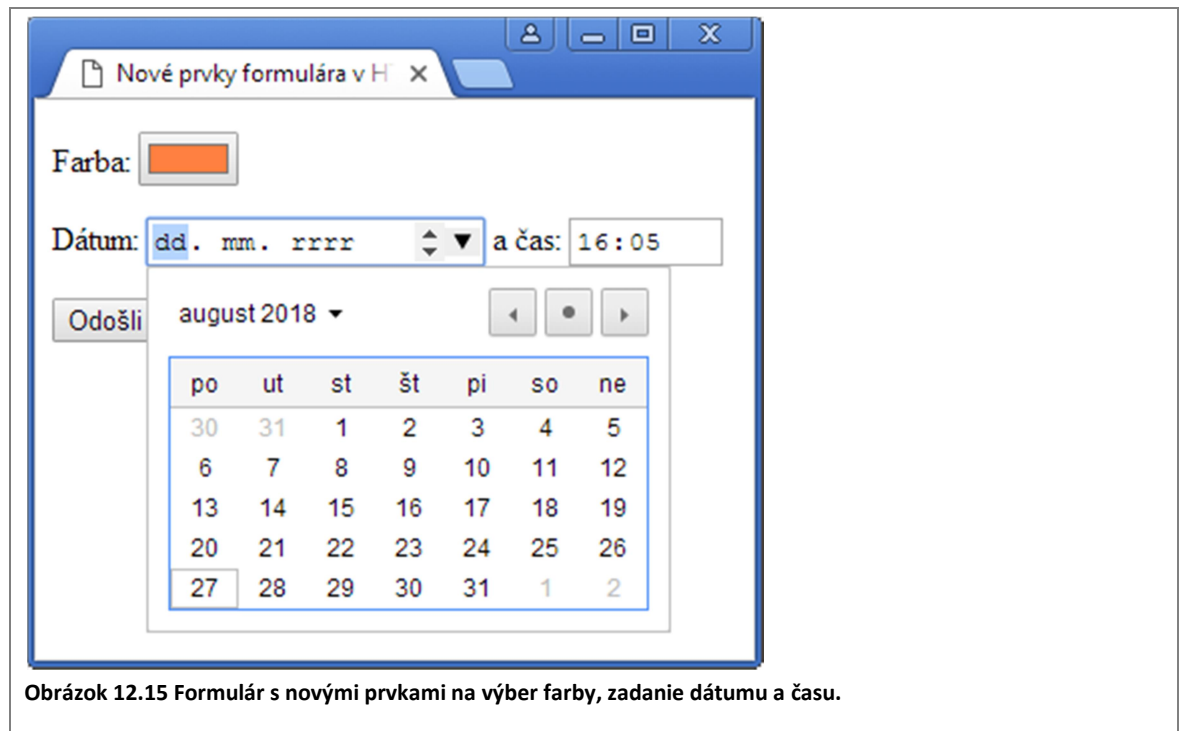

Formulárovým prvkom definovaným pomocou elementu input môžeme pridať atribút required, ktorým určíme, že daná položka formulára je povinná. V prípade, že používateľ stlačí odosielacie tlačidlo a niektorý z údajov s atribútom required nebude vyplnený, formulár sa neodošle a prehliadač používateľa upozorní na "chybu" (obrázok 12.16).

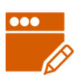

Položky Meno, Priezvisko a Prevádzka vo formulári prihlaska.html z úlohy 12.18 definujeme ako povinné.

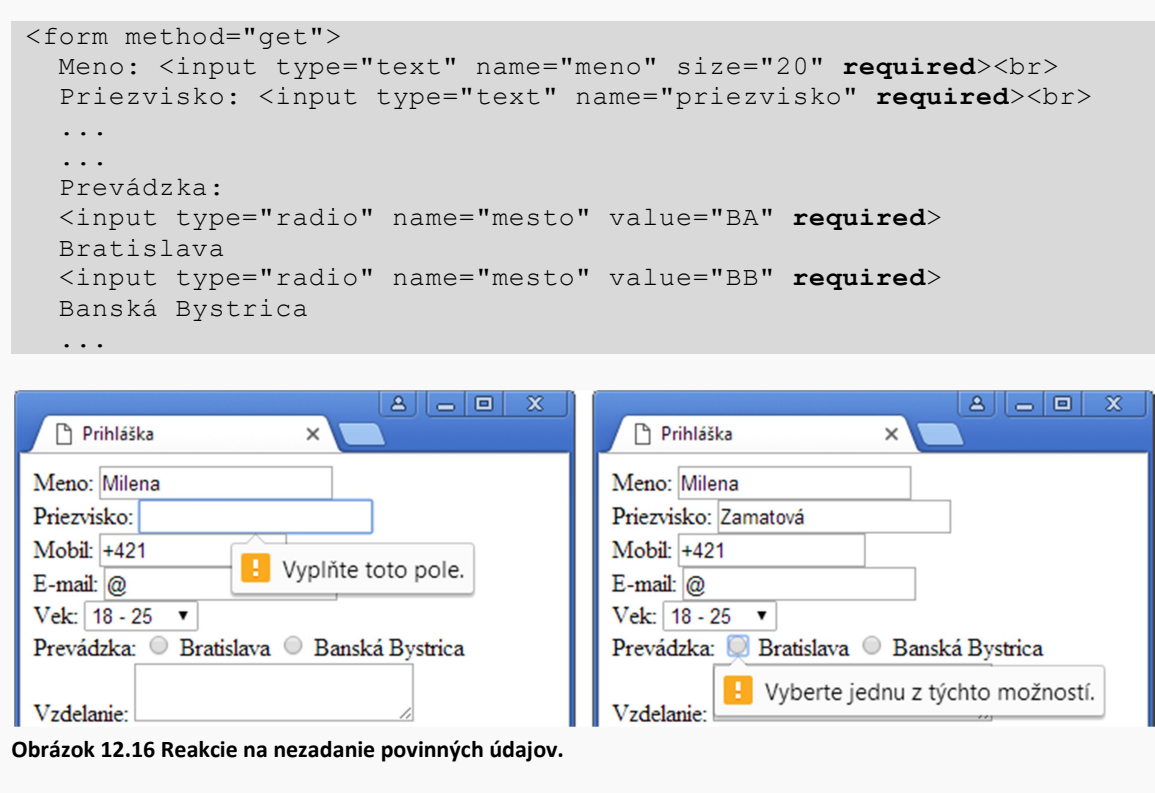

Pre elementy input typu text a password môžeme definovať atribút placeholder. Slúži na definovanie pomocného textu, ktorý popisuje očakávanú hodnotu v príslušnom prvku formulára. Môže ísť o vysvetlenie očakávaného formátu položky, príklad vyplnenia, alebo nejaké obmedzenia na položku (napr. len čísla). Pomocný text sa zobrazuje priamo v položke, kým do nej používateľ nezadá nejakú hodnotu (obrázok 12.17).

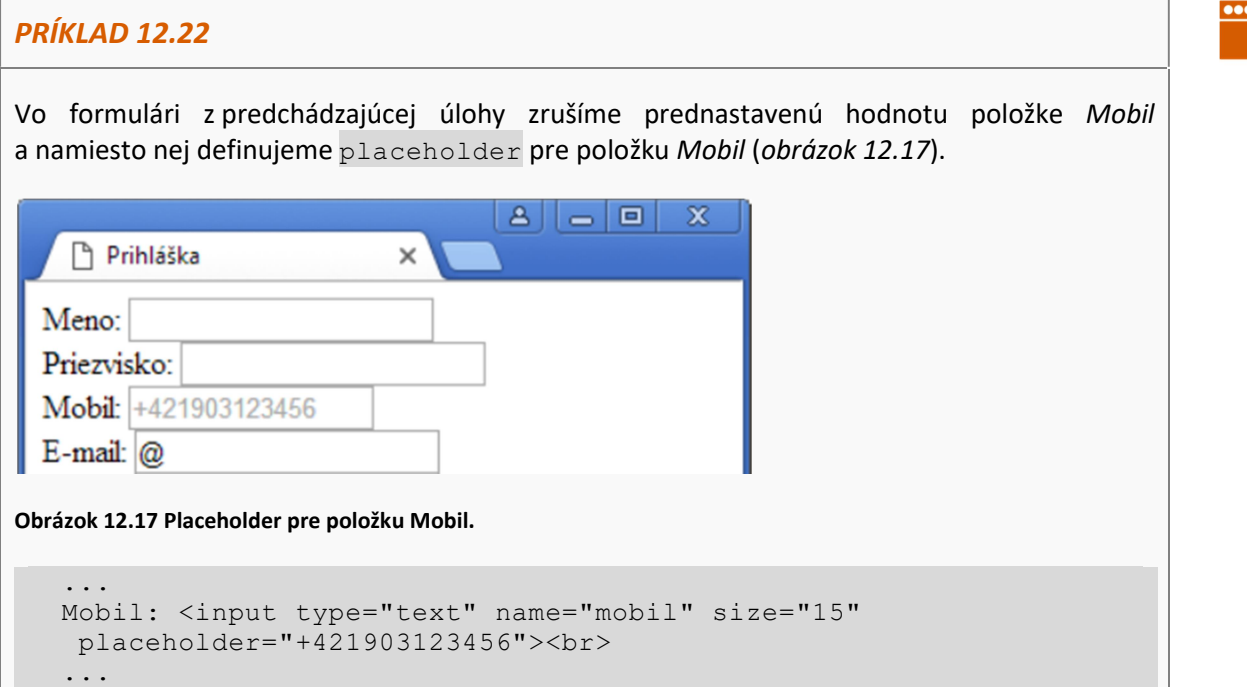

Keďže atribúty required a placeholder sú definované až v štandarde HTML5, nemajú podporu v starších prehliadačoch. Pri tvorbe a spracovaní formulára na to musíme myslieť.

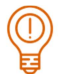

#### ÚLOHA 12.23

Vo formulári z príkladu 12.22:

- položky Mobil, E-mail a Súhlas so spracovaním údajov zmeňte na povinné,
- zrušte prednastavenú hodnotu pre položku E-mail,
- **P** pre položku E-mail definujte rozumný placeholder.

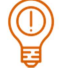

# ÚLOHA 12.24

Vytvorte formulár rezervacia.html na rezerváciu stola v pizzérii podľa obrázka 12.18. Stôl bude možné rezervovať v prevádzkach Bratislava alebo Banská Bystrica pre 0 až 10 osôb v čase od 10:00 po 19:45, len na rok 2018 alebo 2019. Zvážte, ktoré položky majú byť povinné.

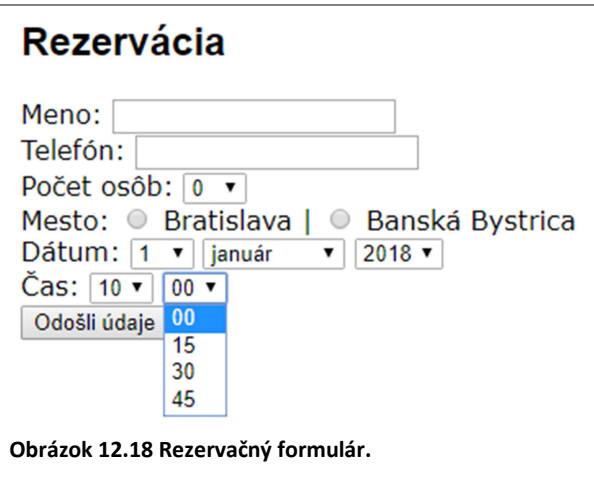

# 12.3 Štruktúrovanie formulára

Ak formulár obsahuje väčšie množstvo prvkov, môže sa stať neprehľadným. Jedna z možností, ako formulár sprehľadniť, je použiť blokové elementy alebo tabuľky. Špeciálne na použitie vo formulároch je určený blokový element <fieldset></fieldset>.

Element fieldset umožňuje logické i optické zoskupenie prvkov formulára – zobrazí orámovanie okolo elementov, ktoré sú jeho obsahom (obrázok 12.19). Každý element fieldset môže mať svoju legendu, ktorú definujeme pomocou elementu <legend></legend>. Element legend musí byť definovaný vnútri elementu fieldset.

Elementy fieldset a legend nemajú žiaden vplyv na funkčnosť formulára.

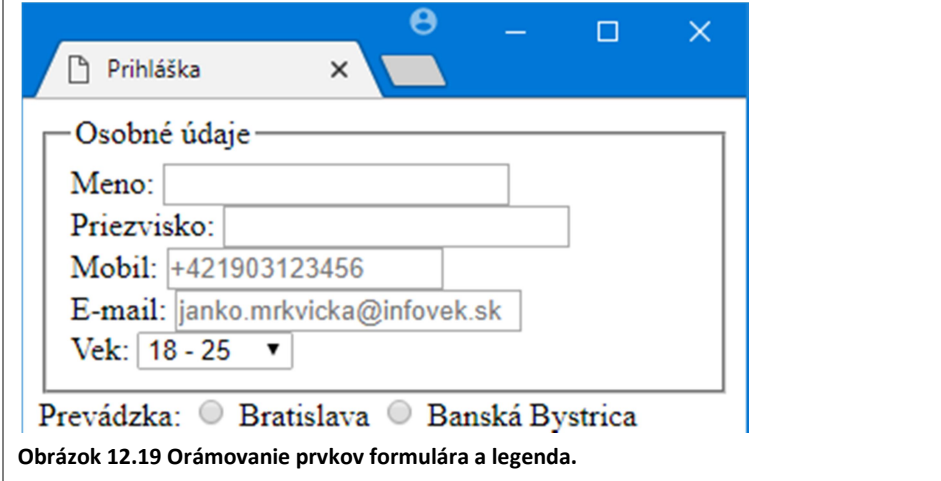

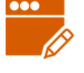

Vo formulári prihlaska.html z úlohy 12.23 zoskupíme osobné údaje (meno, priezvisko, mobil, email, vek) a definujeme pre ne legendu (obrázok 12.19).

```
<form> 
   <fieldset> 
     <legend>Osobné údaje</legend> 
     Meno: <input type="text" name="meno" size="20" required"><br> 
     Priezvisko: <input type="text" name="priezvisko" required> 
    \langle h r \rangle Mobil: <input type="text" name="mobil" size="15" 
       placeholder="+421903123456"><br> 
     E-mail: <input type="text" name="email" 
       placeholder="janko.mrkvicka@infovek.sk"><br> 
     Vek: 
     <select name="vek"> 
       <option value="18-25">18 - 25</option> 
       <option value="25-30">25 - 30</option> 
       <option value="30-40">30 - 40</option> 
       <option value="40-50">40 - 50</option> 
       <option value="50-">50 a viac</option> 
     </select> 
   </fieldset> 
 ...
```
#### ÚLOHA 12.26

Vo formulári z predchádzajúceho príkladu zoskupte pomocou elementu fieldset položky Prevádzka, Vzdelanie, Prax, Pozícia a Jazyky. Legendu uvádzať nemusíte.

# 12.4 Popisy prvkov formulára

Najjednoduchší spôsob popisovania formulárových prvkov je intuitívny: pomocou textu pred, resp. za elementom. Nevýhodou tohto spôsobu je, že príslušný formulárový element a jeho popis nie sú logicky nijako prepojené. Pre nevidiacich je takýto spôsob popisovania formulára nevhodný, pretože si nedokážu vytvoriť spojitosť medzi prvkom formulára a okolitým textom, najmä ak je text za prvkom formulára, prípadne je to dlhší text.

Pre popis prvku formulára, ktorý s ním bude jednoznačne spojený, slúži element <label></label>. Jeho použitie si ukážeme na príklade.

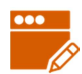

#### PRÍKLAD 12.27

Vo formulári z predchádzajúcej úlohy definujeme popis položky Meno pomocou elementu label:

- **Pre element** input, ktorý definuje prvok formulára na zadanie mena, definujeme jednoznačný identifikátor id="meno".
- **Pôvodný popis prvku, text Meno, obalíme elementom** label, ktorému pridáme atribút for="meno", čím vytvoríme spojenie popisu s formulárovýmm prvkom.

```
... 
<legend>Osobné údaje</legend> 
<label for="meno">Meno:</label> <input type="text" name="meno" 
id="meno" size="20" required"><br>
...
```
Popis prvku teda definujeme ako <label for="id prvku">popis</label>, kde id prvku je hodnotou id atribútu toho prvku formulára, ku ktorému patrí popis. Hodnota atribútu id môže byť rovnaká ako hodnota atribútu name. Vo všeobecnosti to odporúčame.

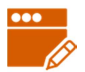

#### PRÍKLAD 12.28

Pomocou elementu label vytvorme popis výberovej ponuky Vek a prepínačov v časti Prevádzka:

```
<label for="vek">Vek:</label> 
   <select name="vek" id="vek"> 
     <option value="18-25">18 - 25</option> 
     <option value="25-30">25 - 30</option> 
     <option value="30-40">30 - 40</option> 
     <option value="40-50">40 - 50</option> 
     <option value="50-">50 a viac</option> 
   </select> 
</fieldset> 
\langlebr>
<fieldset> 
   Prevádzka: 
   <input type="radio" name="mesto" id="ba" value="BA" required> 
   <label for="ba">Bratislava</label> 
   <input type="radio" name="mesto" id="bb" value="BB" required> 
   <label for="bb">Banská Bystrica</label> 
  \langle h r \rangle
```
Všimnime si, že v časti Prevádzka nie je popisom text Prevádzka, ale text pri konkrétnych prepínačoch, teda Bratislava a Banská Bystrica, pretože každý prepínač je samostatný element formulára (na rozdiel od výberovej ponuky, ktorú celú zastrešuje jeden element select). Tiež si musíme uvedomiť, že hoci prepínače patriace do jednej skupiny majú rovnakú hodnotu atribútu name, hodnota atribútu id musí byť pre každý prepínač iná.

Element label nijako nemení vzhľad formulára, jeho prvkov, ani textov, ktoré tvoria popisy. Použitím elementu label tiež mierne uľahčíme prácu s jednotlivými prvkami formulára. Nemusíme už totiž klikať do konkrétneho prvku formulára (na prepínač, do textového poľa atď.), ale stačí kliknúť na popis prvku a efekt bude rovnaký, ako keby sme klikli na prvok formulára.

#### ÚLOHA 12.29

Upravte popisy pomocou elementu label aj pre všetky ostatné prvky formulára (okrem tlačidiel) v súbore prihlaska.html.

#### ZAPAMÄTAJTE SI

- aby sme mohli odoslať formulár, musí v ňom byť tlačidlo typu submit,
- každý prvok formulára musí mať definovaný atribút  $n$ ame,
- hodnota atribútu name prvkov formulára musí byť unikátna s výnimkou skupiny prepínačov (prepínače v rámci skupiny majú rovnakú hodnotu atribútu name),
- **Popisy formulárových elementov je vhodné definovať pomocou elementu** label.

# 12.5 Formuláre a kaskádové štýly

Pomocou kaskádových štýlov môžeme ovplyvniť aj vzhľad formulárov, resp. jednotlivých formulárových elementov. Rovnako, ako pre iné elementy, môžeme definovať štýly pre elementy input, select, textarea, button, form, fieldset, legend, label. Môžeme im nastavovať farbu textu či pozadia, orámovanie, vonkajšie či vnútorné okraje, šírku,.... Môžeme tiež definovať štýl pre konkrétny element s využitím jeho atribútu id.

#### PRÍKLAD 12.30

Na stránke prihlaska.html zmeníme orámovanie všetkých textových polí (jednoriadkových aj viacriadkových) a výberových ponúk na oranžovú (#ff9900). Tiež im nastavíme horný a dolný vonkajší okraj, čím jednotlivé prvky od seba odsunieme. Tlačidlám zmeníme farbu pozadia na #ff9900 a taktiež pridáme horný a dolný vonkajší okraj (obrázok 12.20 vľavo). Do hlavičky stránky (elementu head) pridáme nasledujúcu definíciu štýlov:

```
<style> 
  input[type=text], select, textarea { 
    border: 1px solid #ff9900; 
    margin: 5px 0; 
  } 
  button { 
    background-color: #ff9900; 
    margin: 5px 0; 
    border: none; /* zruší preddefinované orámovanie */
  } 
</style>
```
Kódom input [type=text] hovoríme, že chceme definovať štýl len pre tie elementy input, ktoré majú atribút type nastavený na hodnotu text, teda pre jednoriadkové textové polia.

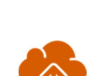

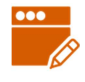

Podobne vieme definovať štýly len pre:

- odosielacie tlačidlá input[type=submit],
- resetovacie tlačidlá input[type=reset],
- obyčajné tlačidlá input [type=button].

# ÚLOHA 12.31

Do štýlov z predchádzajúceho príkladu:

- nastavte všetkým textovým poliam, výberovej ponuke, aj tlačidlám vnútorné okraje napr. na hodnotu 5px 10px,
- nastavte rovnaké orámovanie, ako majú textové polia, aj pre element fieldset,
- experimentujte s hodnotami už definovaných vlastností,
- experimentujte s vlastnosťou border-radius pre element button, resp. pre iné elementy,
- experimentujte s inými nastaveniami, ktoré už poznáte.

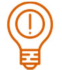

#### ÚLOHA 12.32

Vo formulári rezervacia.html upravte popisy všetkých formulárových prvkov pomocou elementu label a oštýlujte ju podľa vlastnej fantázie.

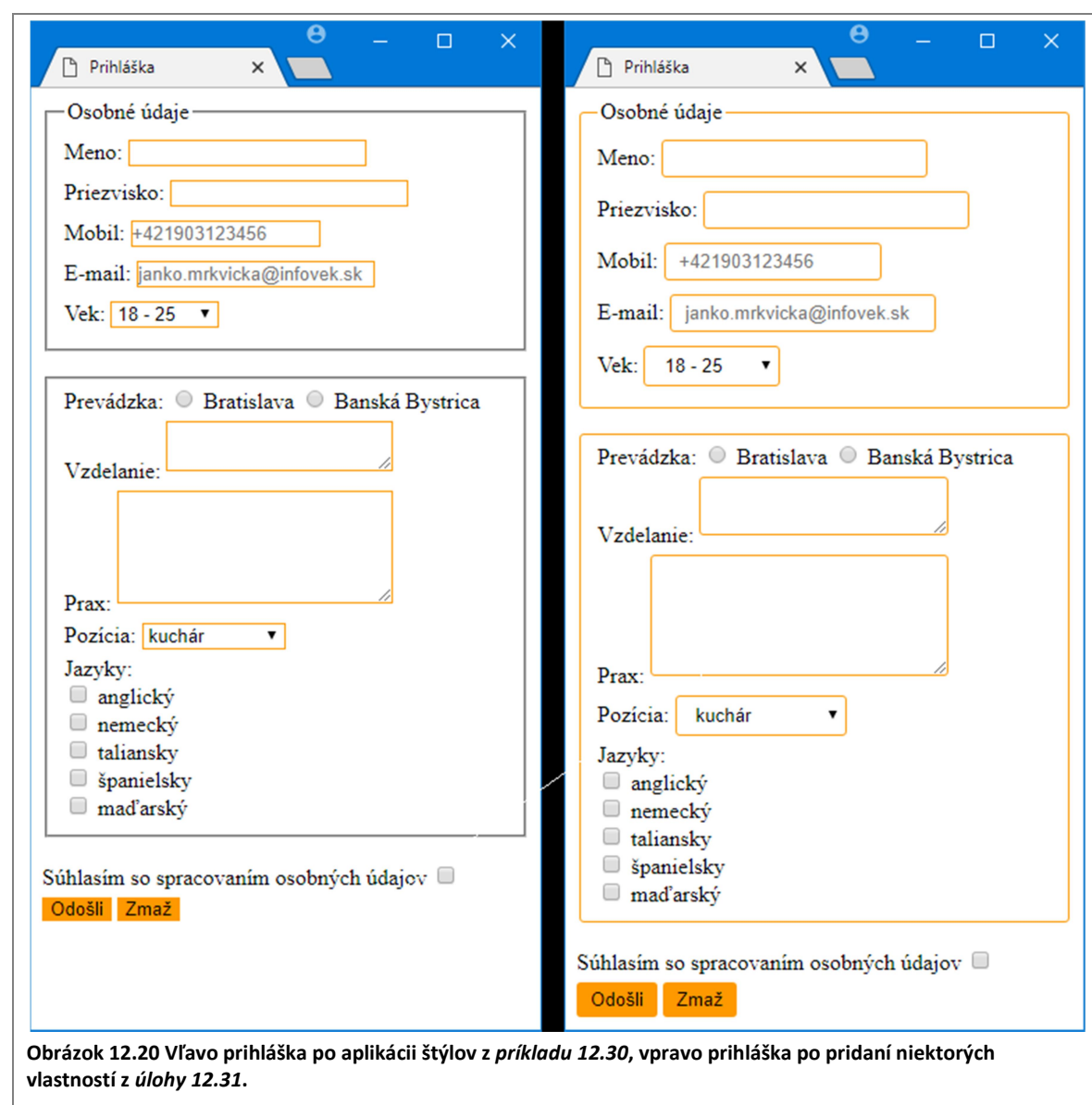

# 12.6 Metodika pre učiteľa

#### CIEĽ

Cieľom je, aby oboznámiť sa s rôznymi typmi formulárových prvkov a ixh spôsobom vkladania do HTML kódu.

![](_page_19_Picture_4.jpeg)

# VÝKLAD

V príkladoch a úlohách, v ktorých sa tvorí formulár, sme nepoužívali (ale vysvetlili) atribút method. Ak by ste chceli testovať, aké údaje sa posielajú, môžete použiť metódu GET a vždy po odoslaní formulára sa pozrieť do riadka s adresou. Pri dlhšom formulári to však už bude dosť neprehľadné.

K diskusii v úvode: vyhľadávanie, prihlasovanie, registrácia, objednávanie/nákup, testy, …

Úloha 12.5: Ide o to, aby si žiaci zistili, aké rôzne formulárové prvky sa vo formulároch môžu používať (textové políčka, prepínače, začiarkávacie políčka, výberová ponuka, rôzne druhy tlačidiel). Nezáleží na tom, ako žiaci tieto prvky pomenujú.

Úloha 12.10: Prepínače v druhej skupine musia mať iný atribút name, ako prepínače v prvej.

Nadväznosť na predchádzajúce kapitoly: Kapitola vyžaduje prebratie kapitol  $1 - 8$ . Ak ste vôbec nevyučovali CSS, môžete vynechať časť 12.5.

#### Atribútu required

Kým neexistoval atribút required, musel takéto kontroly robiť vývojár buď ešte pred odoslaním formulára na strane klienta pomocou JavaScriptu, alebo až po odoslaní formulára na strane servera, v skripte, ktorý spracováva formulár.

Obrázok 12.17: Reakcie sa graficky líšia v závislosti od prehliadača.

Atribút placeholder Placeholder možno definovať aj k typom search, url, tel, email (z HTML5), ale tie sme v učebnici neuvádzali.

#### Doplňujúce úlohy

Úloha: K stránkam učebnice (z úlohy 11.16) pridajte stránku s objednávkovým formulárom na učebnicu. Premyslite, čo by takýto formulár mal obsahovať. Doplňte odkaz na stránku s formulárom aj do navigácie.

Úloha: Rozdeľte stránku IT Pizza na dve podstránky, v jednej bude ponuka a v druhej galéria. Ostatné časti (hlavička, navigácia, päta s kontaktmi) by mali zostať na oboch stránkach. Upravte navigáciu tak, aby obsahovala odkazy na stránky ponuka, galéria, prihlaska.html a rezervacia.html. Stránky prihlaska.html a rezervacia.html upravte tak, aby mali rovnaký vzhľad ako stránky IT Pizza, t.j. pridajte hlavičku, navigáciu a pätu, pripojte potrebné štýly.